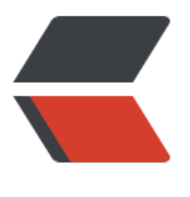

链滴

# mysql [修改](https://ld246.com)密码

作者: bingqilin89757

- 原文链接:https://ld246.com/article/1537596684684
- 来源网站: [链滴](https://ld246.com/member/bingqilin89757)
- 许可协议:[署名-相同方式共享 4.0 国际 \(CC BY-SA 4.0\)](https://ld246.com/article/1537596684684)

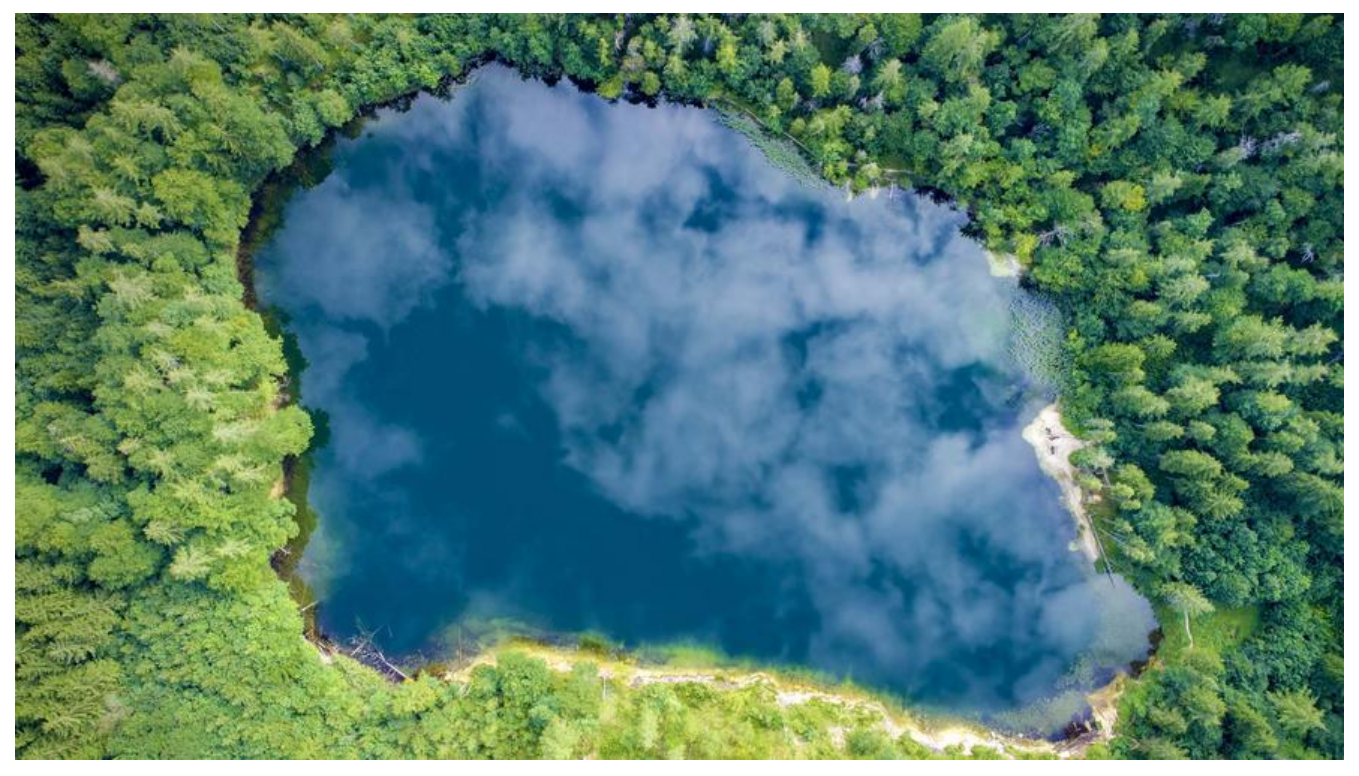

## **系统**

- $\bullet$  ubuntu 14.04
- mysql 5.7

### **步骤**

● 先停止mysql服务

#### service mysql stop

● 执行如下代码来跳过mysql授权

#### /usr/bin/mysqld\_safe --skip-grant-tables

- 启动另一个终端ssh连接
- 进入mysql

#### mysql -u root -p

此时直接空格就可以进入

● 修改密码

```
use mysql;
show tables;
describe user;
update user set authentication_string=password('XXXX') where user='root';
exit;
```
● 退出mysql

netstat -tunpl | grep 3306

kill

● 重启mysql

如果是CentOS,mysql操作用service mysqld start/stop/restart